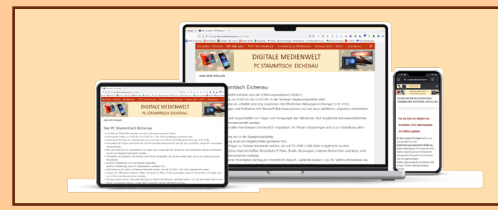

**PC STAMMTISCH EICHENAU DIGITALE MEDIENWELT**

# Datensicherung / Backup für Android Smartphones

*Die nachfolgenden Ausführungen sind:*

- *ausschließlich für Android Smartphones und Windows-PC - nicht für iPhone und Macs*
- *für Android - Tabletts analog anzuwenden*

Gerhard Meißner

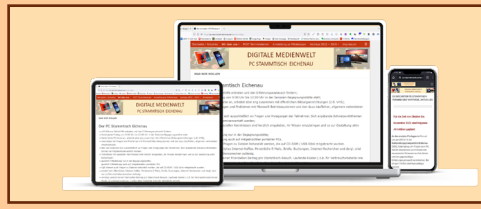

## E STAMMTISCH EICHENAU **Ziele eines Backups**

Schutz der auf dem Gerät gespeicherten Daten vor Verlust durch

- Technischen Defekt
- Versehentliche Löschung / Fehlbedienung
- Verlust des Geräts

Ein Backup hat primär nicht das Ziel, Daten vom Smartphone auf den PC zu übertragen, um sie dort weiter zu ver-/bearbeiten

Das primäre Ziel ist, verlorenen Daten auf einem Smartphone wieder herzustellen, ggf. auch Übertragung auf neues Smartphone

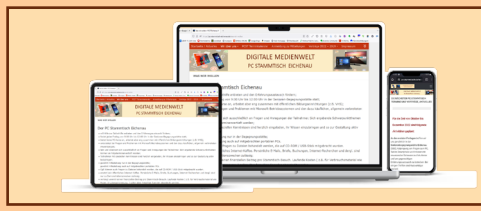

## E STAMMTISCH EICHENAU **Speicher für Daten**

Daten werden auf einem Smartphone gespeichert in / auf:

- Interner Speicher
	- Fixe, gerätespezifische Größe
- SIM-Karte
	- minimaler individueller Speicher
- microSD Einschub
	- Optional, sofern das Gerät es unterstützt
	- max. gerätespezifische Größe

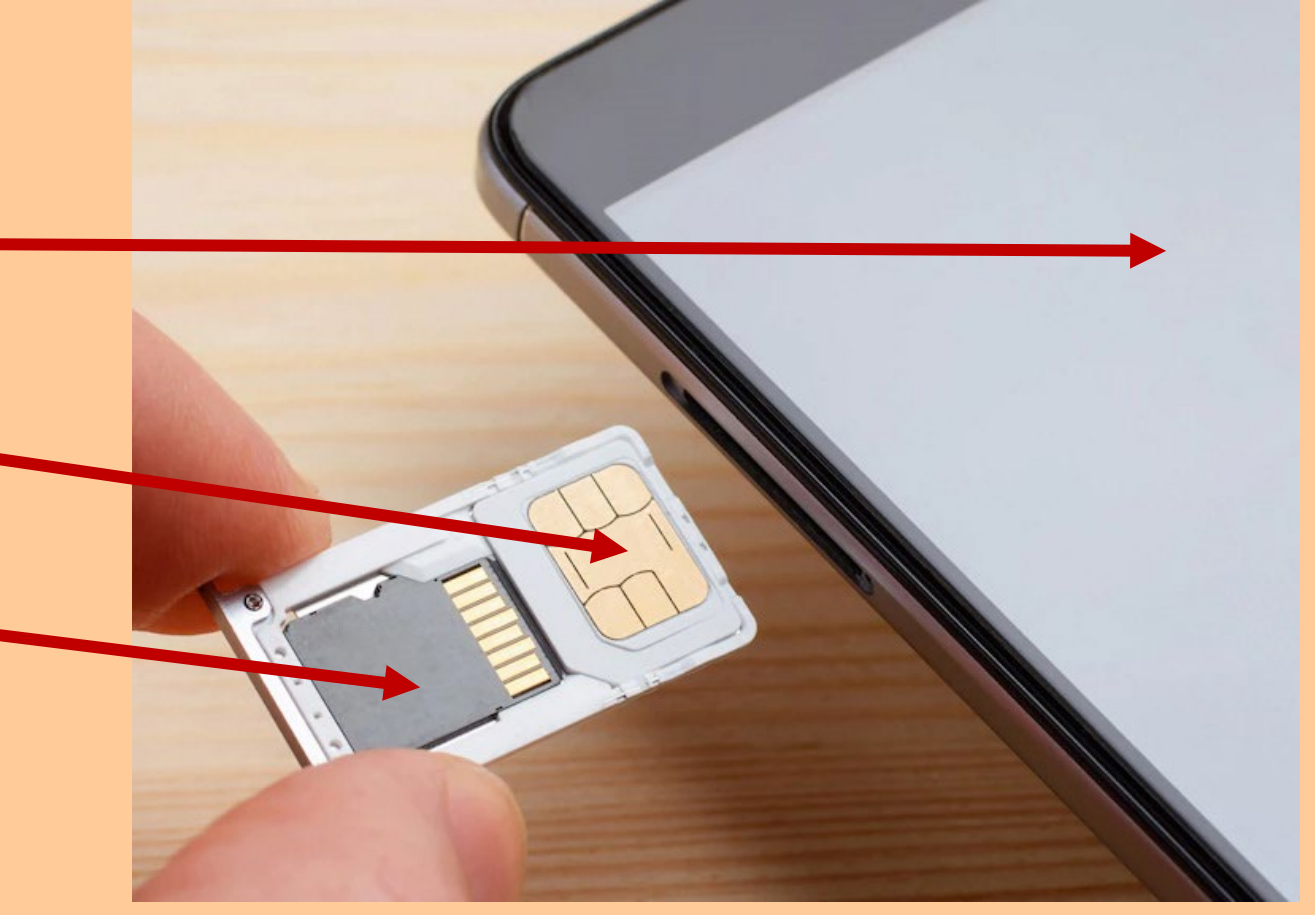

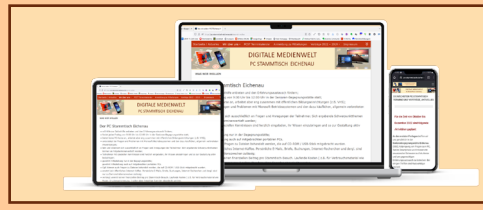

## **DIGITALE MEDIENWELT Speicher und Inhalte**

### **Die SIM-Karte enthält:**

- Notwendige Daten für die Anmeldung beim entsprechenden Mobilfunkbetreiber
- Adressbuch / Kontakte
	- mit eingeschränktem Umfang an Informationen (nur Name und Telefonnummer)
	- In der Regel mit ein paar wenigen vorbelegten Servicenummern des Mobilfunkbetreibers
	- Empfehlung: Dieses Adressbuch nicht für eigene Adressen verwenden

*Die Daten auf der SIM-Karte brauchen dann nicht gesichert werden. Bei Verlust Ersatz durch Mobilfunkbetreiber.*

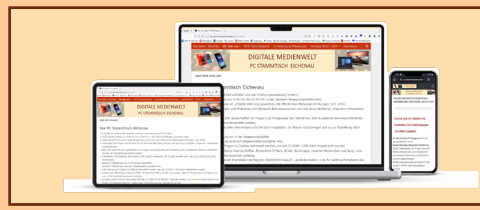

## **DIGITALE MEDIENWELT Speicher und Inhalte**

Die **microSD-Karte** enthält die Daten, für welche man sich individuell entschieden hat, sie dort abzulegen, um dadurch den internen Speicher des Geräts zu entlasten bzw. freizuhalten

- Für Fotos / Videos kann die microSD als Standard-Speicher eingestellt werden *(unter Einstellungen in der Kamera-App)*
- Daten können mit der App *Eigene Dateien (oder anderem Datei-Explorer)* zwischen internem Speicher und microSD-Karte kopiert oder verschoben werden
- Die microSD-Karte kann mit einem entsprechenden Kartenleser am PC gelesen und beschrieben werden

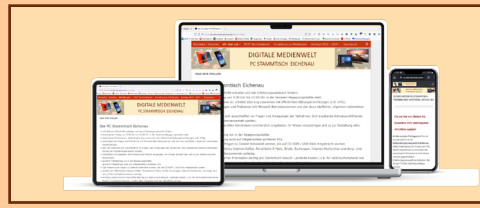

## **DIGITALE MEDIENWELT Speicher und Inhalte**

Die regelmäßige Sicherung der Daten der **microSD-Karte** durch Entnahme aus dem Smartphone und Anschluss an einen PC ist in der Praxis

- umständlich und
- nicht praxisgerecht

sodass sich eine kombinierte Sicherung dieser Daten zusammen mit der Sicherung der Daten des Internen Speichers anbietet

*Bei einem Wechsel des Smartphones:*

*microSD-Karte einfach in das neue Smartphone einlegen.*

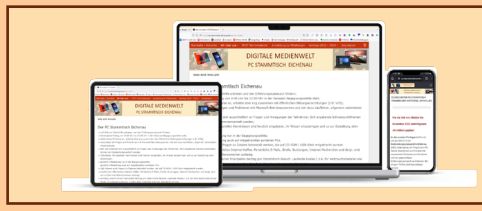

## **DIGITALE MEDIENWELT Speicher und Inhalte**

### **Der Interne Speicher enthält:**

- Das Android Betriebssystem inklusive
	- Geräteeinstellungen
	- vorinstallierte Apps
	- Individuell von Google Play installierte Apps
- Lokal gespeicherte Daten, wie zum Beispiel:
	- Kalender, Kontakte, Aufgaben
	- Bilder und Videos
	- Sonstige durch die Apps erzeugten und gespeicherten Dateien (Dokumente)
	- E-Mails und WhatsApp Chat-Verläufe

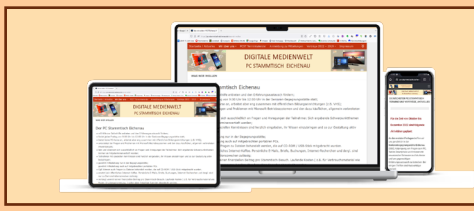

## **DIGITALE MEDIENWELT Google One-Back-up**

### **Google One-Back-up** auf dem Smartphone:

- Muss aktiviert sein (Einstellungen > Google > Sicherung)
- Speichert automatisch auf den Google-Server
	- Apps + Daten
	- Anrufliste
	- Kontakte
	- Einstellungen
	- SMS
	- Fotos und Videos (optional)
	- MMS

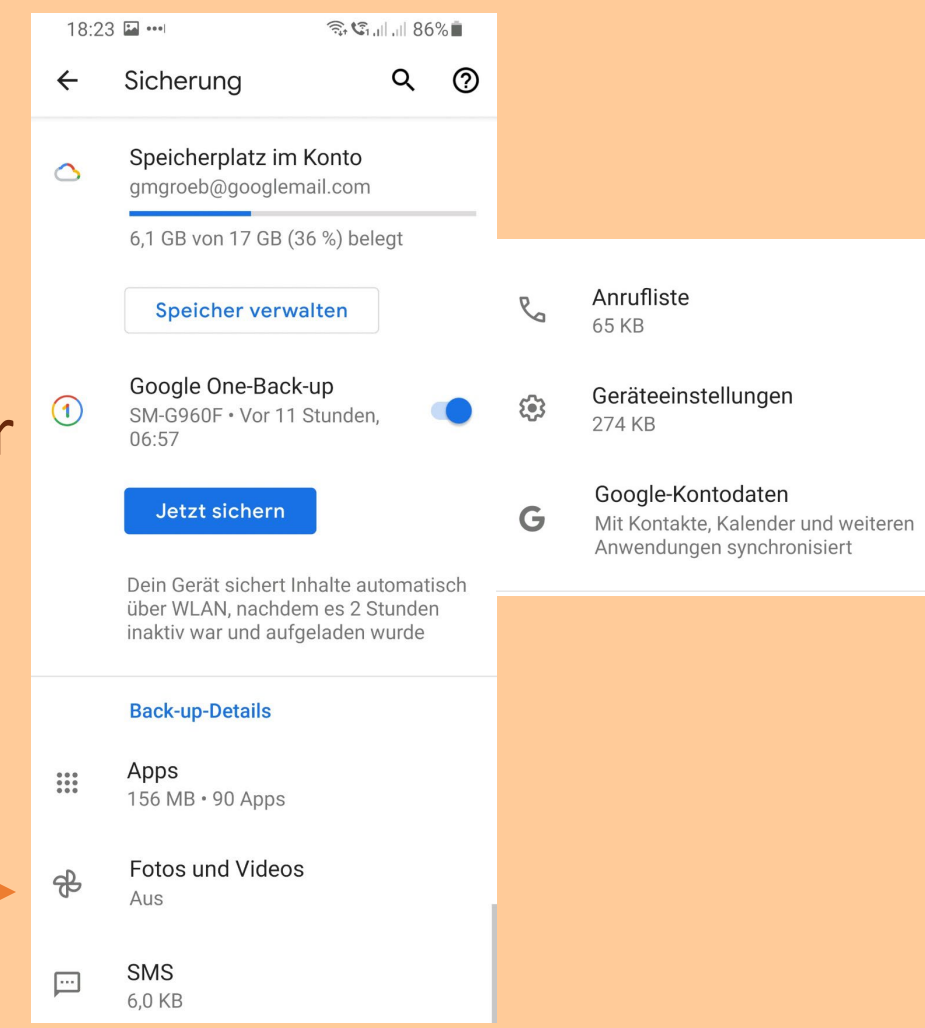

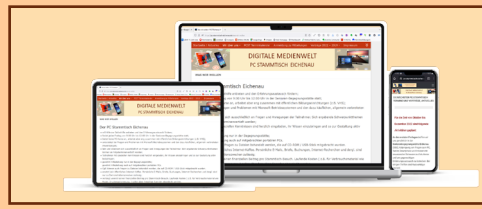

## **DIGITALE MEDIENWELT Google One-Back-up**

Die Aktivierung der erweiterten Einstellungen verbraucht Datenvolumen des Mobilfunktarifs und verursacht im Nicht-EU-Ausland Kosten

Beschreibung im Internet unter: [https://support.google.com/googleone/answer/9149304?hl=de&co=GEN](https://support.google.com/googleone/answer/9149304?hl=de&co=GENIE.Platform%3DAndroid) IE.Platform%3DAndroid

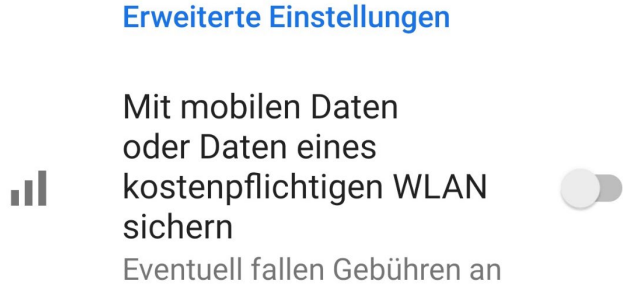

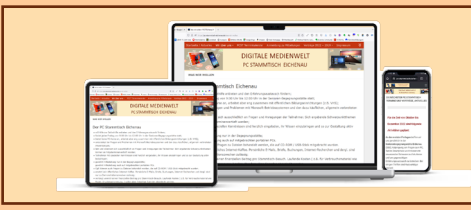

## **DIGITALE MEDIENWELT | Google One-Back-up**

### **Überprüfung der Sicherungen am Smartphone**

- App *Google Drive* starten
- "Hamburger Menü"  $\equiv$  *aufrufen*
- Menüpunkt *Sicherungen aufrufen*
- zeigt alle auf den *Google Server*  gespeicherten Sicherungen
- für weitere Informationen auf den Eintrag tippen
- löschen über die "drei Punkte"

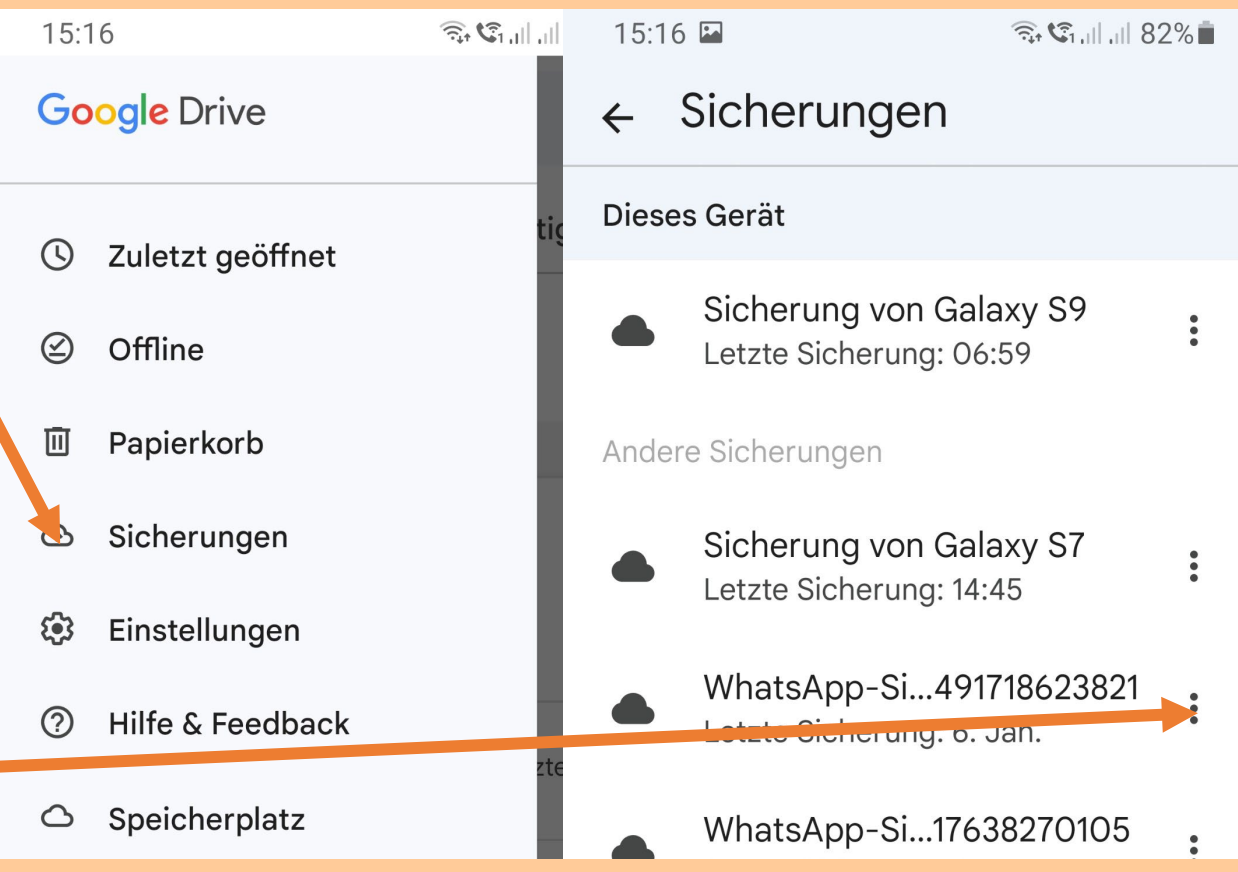

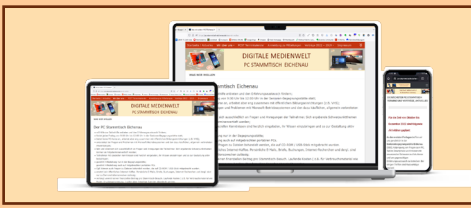

## **DIGITALE MEDIENWELT | Google One-Back-up**

### **Überprüfung der Sicherungen am PC**

Auch am PC können die Backups auf dem Google Server geprüft werden:

Einfach im Browser folgende Adresse aufrufen:

[https://drive.google.com/drive/u/0/bac](https://drive.google.com/drive/u/0/backups) kups

um den Sicherungsordner zu öffnen

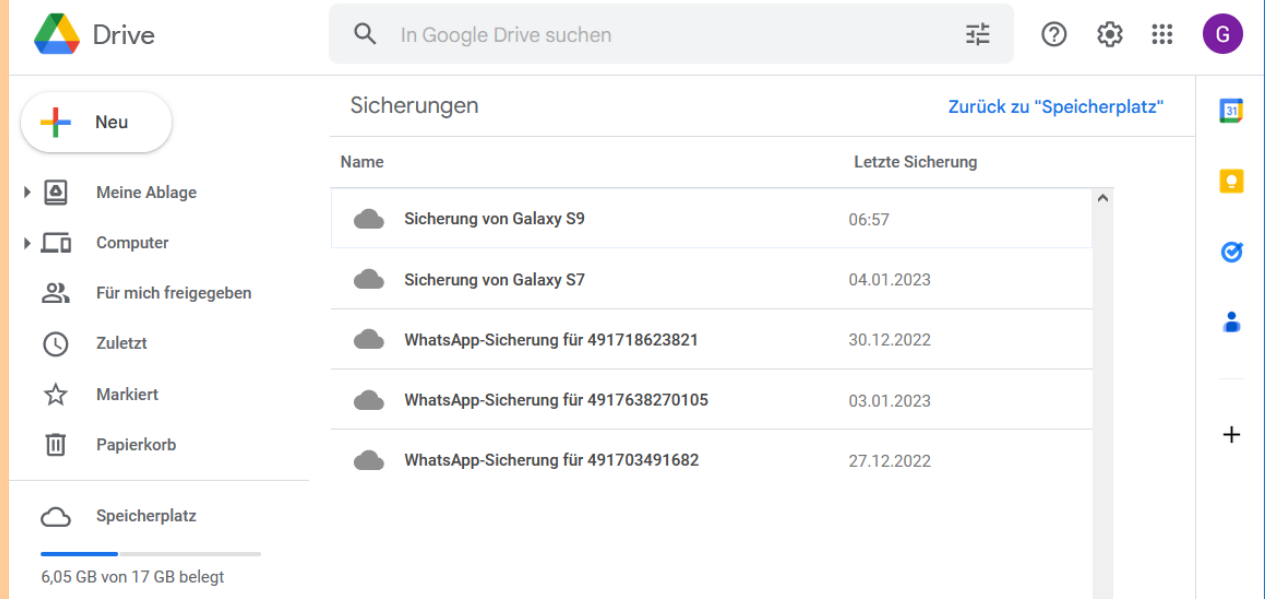

### *Anmeldung beim Google-Konto erforderlich!*

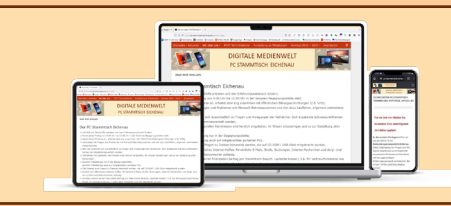

### **DIGITALE MEDIENWELT THE GOOGLE FOTOS**

**Für die automatische Sicherung von Fotos und Videos auf den Google Server muss diese aktiviert werden:**

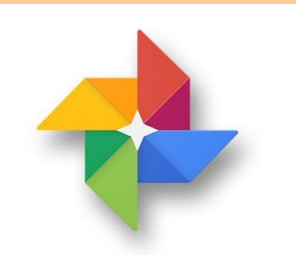

**Google Fotos** 

- Auf dem Smartphone die Google Foto App aufrufen
- Einstellungen aufrufen
- Sicherung aktivieren

Danach werden mit *Google One-Back-up* auch die Fotos und Videos vom Smartphone automatisch mitgesichert und stehen online zur Verfügung

Google Fotos ist unabhängig von *Google Drive* 

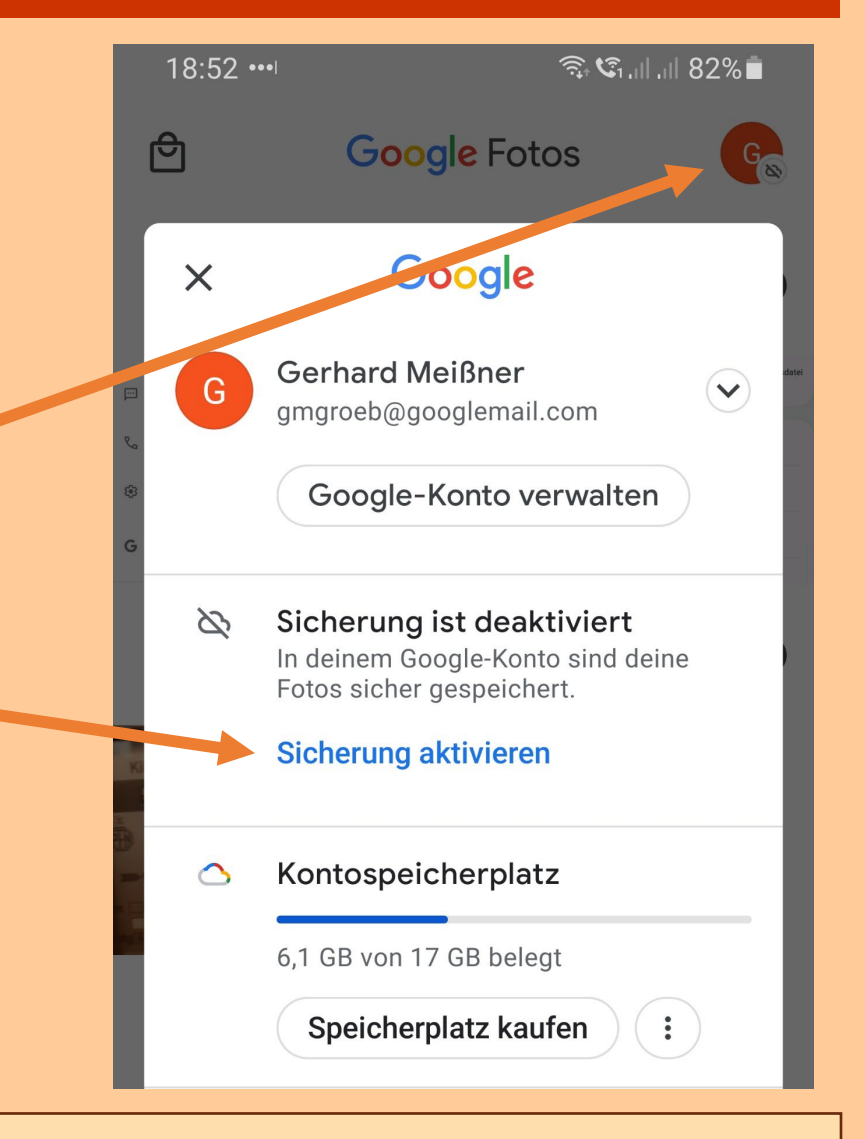

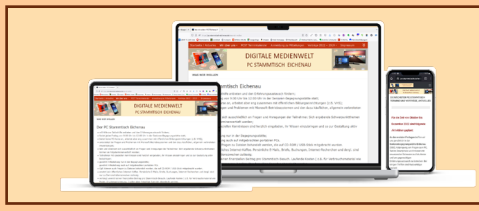

## **DIGITALE MEDIENWELT THE GOOGLE FOTOS**

### **Google Fotos online**

### Einfach im Browser folgende Adresse aufrufen:

### <https://photos.google.com/>

um zu den auf dem Google Internet Speicher gespeicherten Fotos / Videos zu gelangen

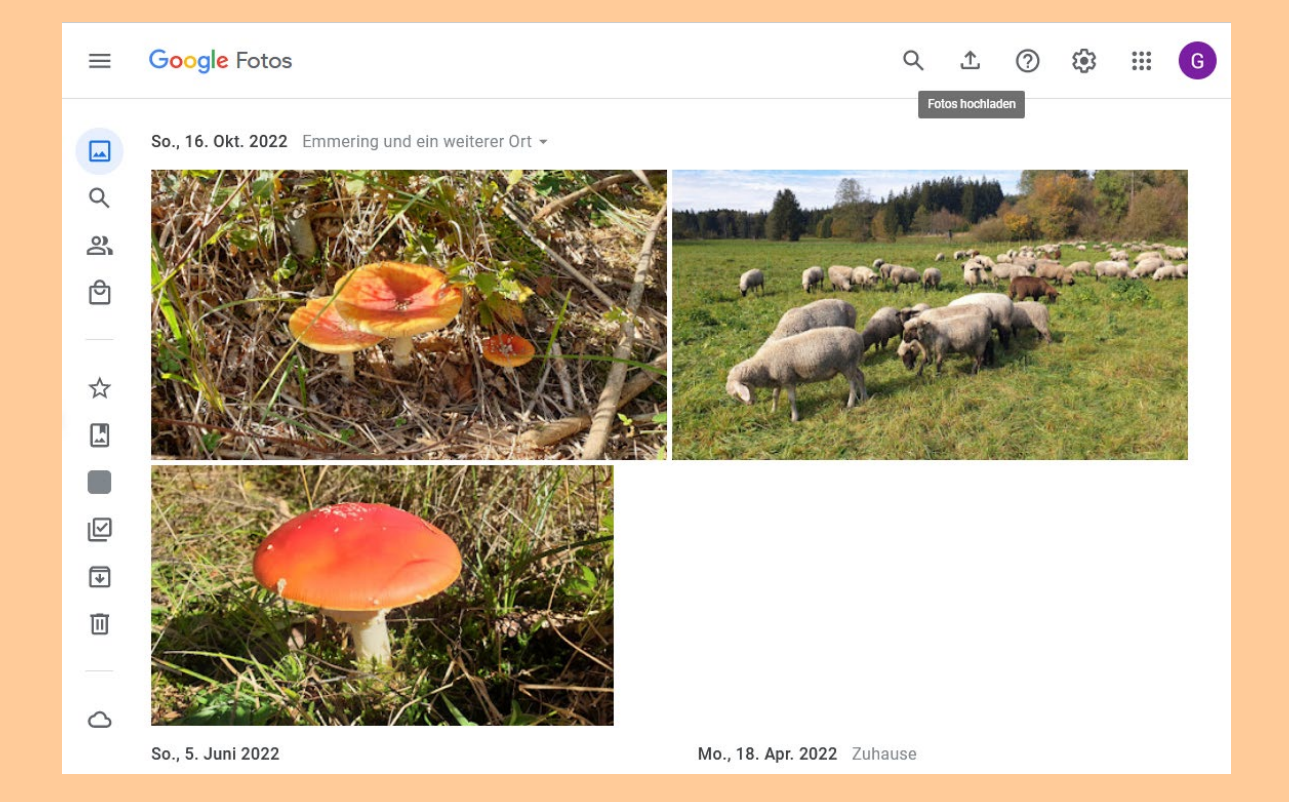

*Anmeldung beim Google-Konto erforderlich!*

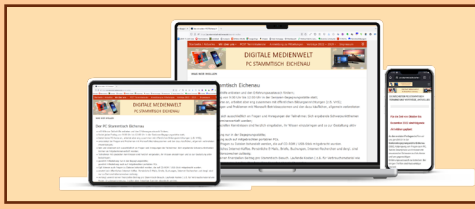

## **DIGITALE MEDIENWELT GOOGLE One-Back-up**

### **Zurücksichern / Wiederherstellen**

Google fragt ab, ob eine Wiederherstellung der gesicherten Daten erfolgen soll

- Sofern das Smartphone auf Werkseinstellung zurückgesetzt wird
- Sofern ein neues Smartphone beim Google-Konto angemeldet wird

*Um selbst installierte Apps mit ihren Daten automatisch mit dem Google One-Backup zu sichern, müssen diese Apps bestimmte programmtechnische Voraussetzungen erfüllen, was nicht selbst verifiziert werden kann. Sofern diese Voraussetzungen nicht erfüllt werden, sind diese Apps mit ihren Daten in der Sicherung unvollständig.*

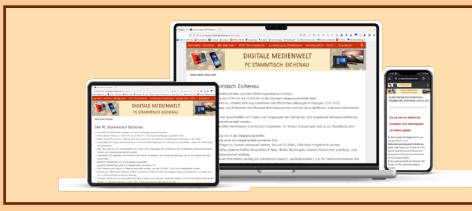

## **DIGITALE MEDIENWELT | Google Speicherplatz**

### **Der kostenlose Internet Speicher pro Google-Konto**

- beträgt 15 GB
- für die Belegung *sofern aktiviert*  durch
	- Sicherungen (Android und WhatsApp)
	- Sicherung / Archiv von Fotos
	- Kalender, Adressen, Aufgaben und Notizen
	- E-Mail-Postfach
	- Google Drive
- Preise für zusätzlichen Speicher:
	- Basic-Tarif mit 100 GB für 1,99 Euro pro Monat
	- Standard-Tarif mit 200 GB für 2,99 Euro pro Monat
	- Premium Tarif mit 2.000 GB für 9,99 Euro pro Monat

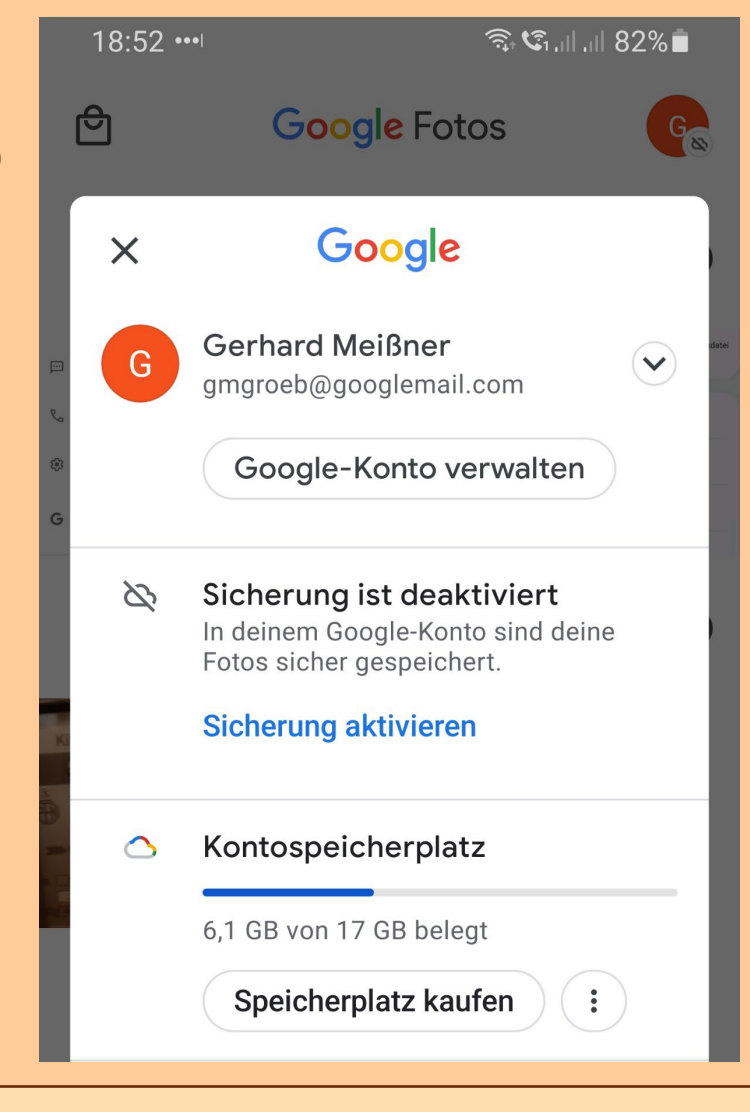

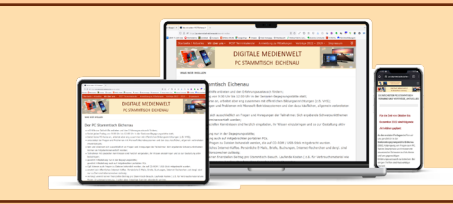

## **DIGITALE MEDIENWELT THE GOOGLE FOTOS**

### **Alternative Cloud-Sicherungen von Fotos und Videos**

Fotos und Videos können automatisch auch in andere Cloud-Speicher wie z.B.: *Dropbox* oder *OneDrive (von Microsoft)* gesichert werden

### Vorteil gegenüber Google Fotos:

- Die Medien werden auf dem PC bzw. auf den Geräten direkt auf die Cloud-Laufwerke übertragen und stehen somit wie lokale Dateien auch offline zur Verfügung (z.B. mit dem Windows Explorer)
- Bei Google Fotos erfolgt der Zugriff über das Internet per Browser und Medien müssen bei Bedarf manuell heruntergeladen werden

Nachteile gegenüber Google Fotos mit 15 GB kostenlosem Speicherplatz:

- Kostenloser Cloud Speicher bei Dropbox nur 2 GB
- Kostenloser Cloud Speicher bei OneDrive nur 5 GB
- Zusätzliche Installation von Programmen und Apps erforderlich

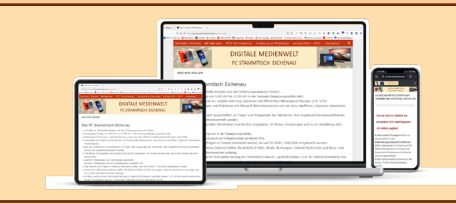

## **DIGITALE MEDIENWELT Kontakte,Termine....**

Kontakte, Termine, Aufgaben und Notizen werden - sofern nicht anderweitig konfiguriert lokal auf dem Smartphone im internen Speicher abgelegt

Sie unterliegen somit auch dem Risiko des Verlustes bei technischem Defekt oder Verlust des Smartphones, etc…..

Es besteht jedoch die Möglichkeit, auf dem Smartphone hierfür den Internet Speicher

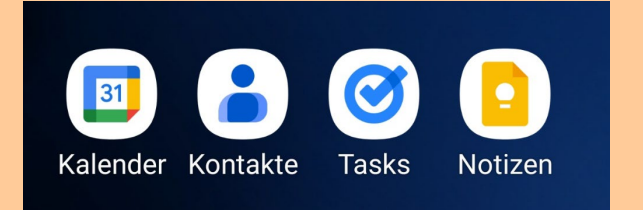

von Google und die Google - Apps zu verwenden

Der Internet Speicher von Google wird automatisch synchronisiert und lokal - auch offline<br>- bereitgestellt

Die Daten für Kalender, Kontakte und Aufgaben (Tasks) im Internet Speicher von Google können auf dem Smartphone auch mit anderen Apps (nicht von Google) verwendet werden. Google Notizen jedoch nur mit der Google App *Notizen*.

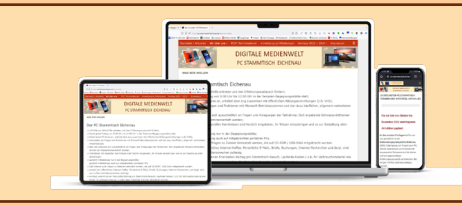

**Vorteile der Nutzung des Internet Speichers von Google:**

- Keine spezielle Datensicherung für diese Daten erforderlich
- Online-Zugriff auf die Daten im Google-Konto über einen Browser
- Die Daten können auf allen internetfähigen Geräten (PC, Smartphone, Tablet) gemeinsam genutzt werden und werden automatisch synchronisiert und gesichert
- Integration der Daten (Kalender, Kontakte und Aufgaben) in und Synchronisation mit PC-E-Mail-Programme wie z.B. *Mozilla Thunderbird*
- Bei einem Wechsel auf ein neues Smartphone unter dem bestehenden Google-Account erfolgt die Datenübernahme automatisch

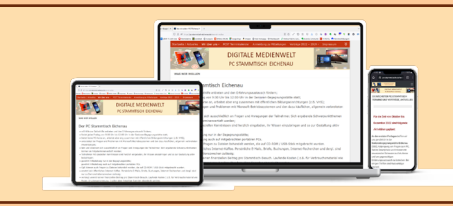

### **PC STAMMTISCH EICHENAU** C STAMMTISCH EICHENAU<br>DIGITALE MEDIENWELT

WhatsApp bietet die Möglichkeit, die Chat-Verläufe automatisch in den Google Internet-Speicher zu sichern und daraus wiederherzustellen bei

- Technischen Problemen und Verlust
- "Umzug" auf ein neues Smartphone

Aktivierung des Backups in WhatsApp: Einstellungen > Chats > Chat-Backup

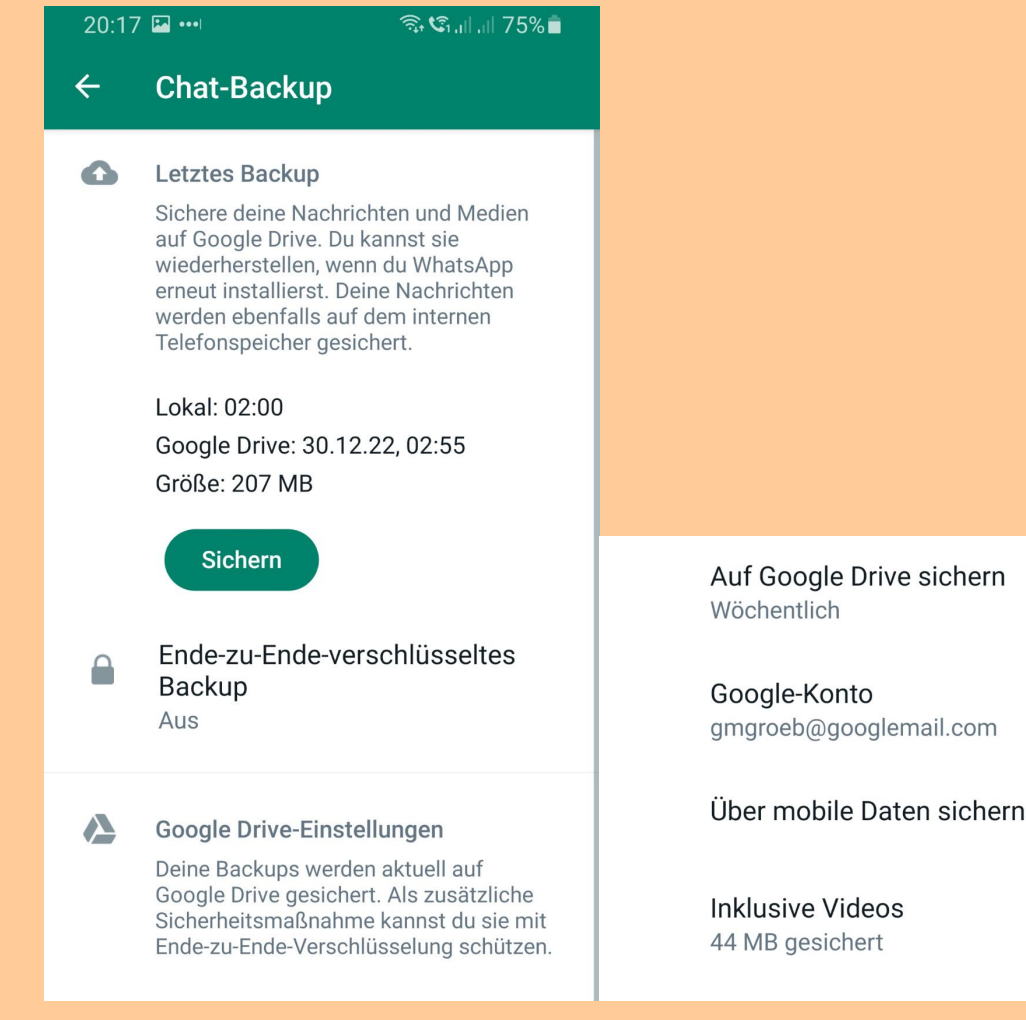

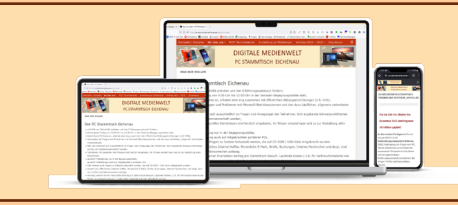

**PC STAMMTISCH EICHENAU DIGITALE MEDIENWELT** E-Mails

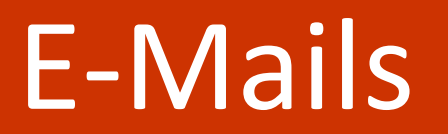

Die E-Mail-Apps auf dem Smartphone werden in der Regel bzw. sollten über das IMAP-Protokoll mit den Postfächern angebunden werden. Das bedeutet:

- Alle E-Mails sind auf dem E-Mail-Server im Postfach gespeichert
- Auf dem Smartphone wird nur eine Kopie gespeichert
- Keine spezifische Datensicherung erforderlich

Die Sicherung der E-Mail-Apps und E-Mail-Konten mit ihren Zugangsdaten erfolgt automatisch über das Google One-Back-up

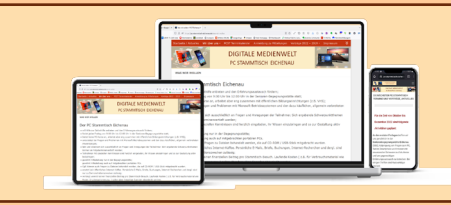

Viele Apps bieten eine manuelle Backup-Funktion für Einstellungen und / oder Daten an

- Diese Backups werden in der Regel über die Einstellungen der jeweiligen App aktiviert.
- Es ist dabei jedoch zu beachten, dass die gesicherten Daten
	- Dann in der Regel auf dem internen Speicher des Smartphones abgelegt werden
	- Bei Verlust oder technischem Defekt verloren sind

Einige Hersteller von Smartphones bieten auch eigene Backup-Programme an, welche jedoch nicht in jedem Fall auch für Smartphones eines anderen Herstellers geeignet sind.

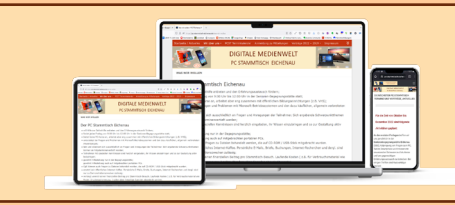

### **DIGITALE MEDIENWELT INDIVIDUELLE Sicherung**

Um auf "Nummer Sicher" zu gehen, ist ein Backup des gesamten internen Speichers + **microSD-Karte sinnvoll**

Varianten:

- Manuelle Sicherung / Kopie der Daten auf einen angeschlossenen USB-Stick
- Manuelle Sicherung / Kopie der Daten auf einen Datenträger am PC
- Sicherung / Kopie der Daten auf einen Datenträger am PC mittels Programm

Voraussetzungen:

- Erweiterte Kenntnisse am PC und Smartphone
- Kenntnisse im Umgang mit Datei-Explorer

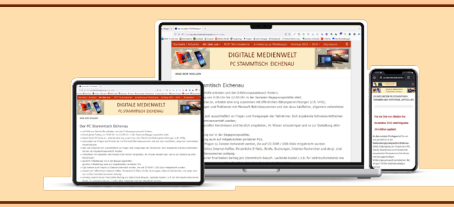

## PIGITALE MEDIENWELT **USB-Stick Backup**

### **Sicherung bzw. das Kopieren der Daten auf einen angeschlossenen USB-Stick**

Voraussetzung:

- USB-C Buchse am Smartphone
- USB OTG Stick oder Adapter

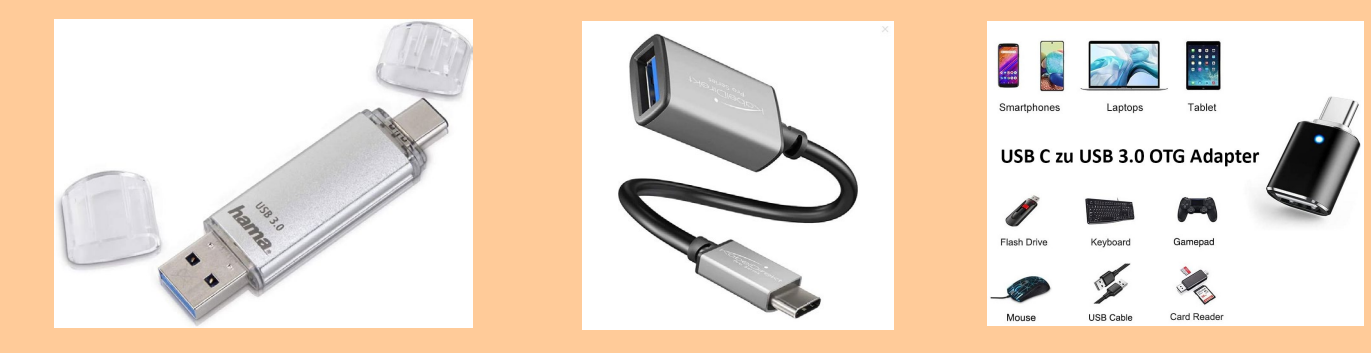

### Ausführung:

- USB-Speicher anschließen
- Zugriff erlauben
- Mit der App *Eigene Daten* die gewünschten Daten auf den USB-Stick kopieren

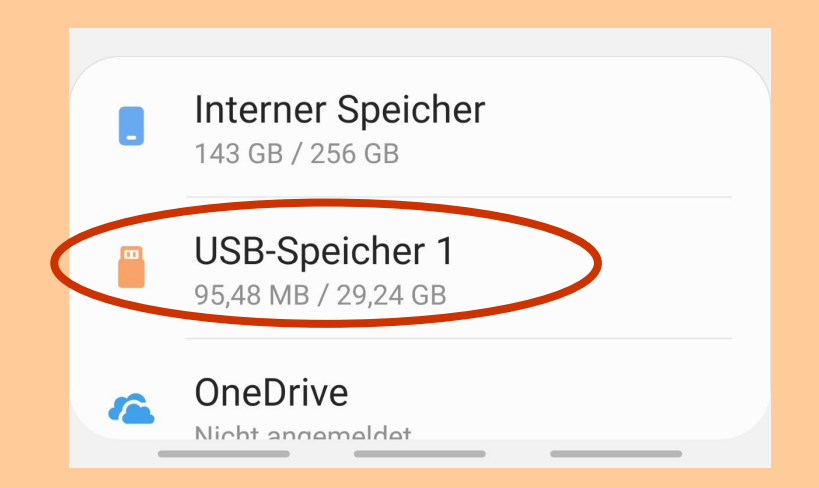

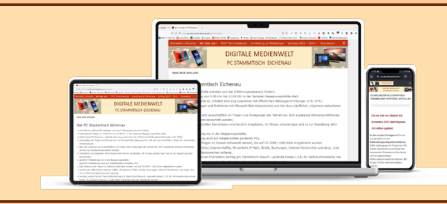

**PC STAMMTISCH EICHENAU DIGITALE MEDIENWELT AND RESERVE THE RESERVE PC BACKUP** 

### **Sicherung bzw. das Kopieren der Daten auf einen PC**

- Smartphone mit USB-Kabel an PC anschließen und freischalten
- Zugriff erlauben (Abfrage kommt am Smartphone oder über die USB-Einstellungen am Smartphone)
- Speicher des Smartphones wird im *Windows-Explorer* angezeigt (interner Speicher wie auch microSD-Karte, sofern vorhanden)

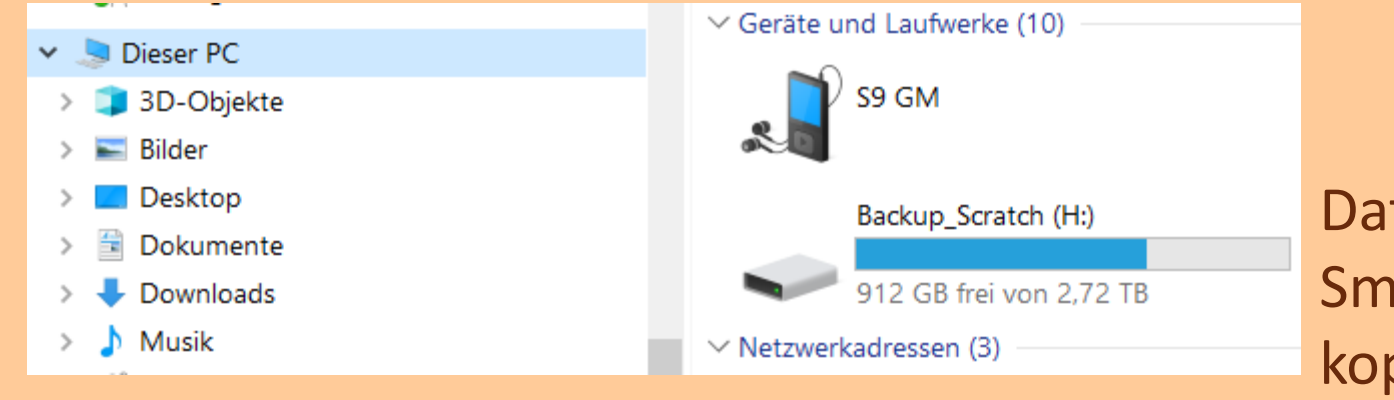

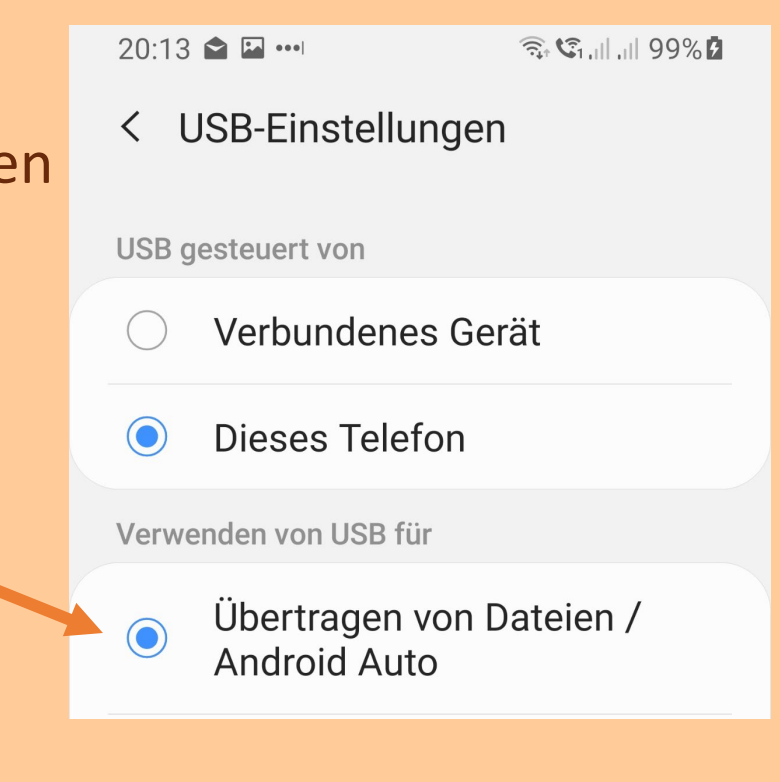

Daten mit dem Windows-Explorer vom Smartphone auf einen Datenträger kopieren *(analog USB-Stick)*

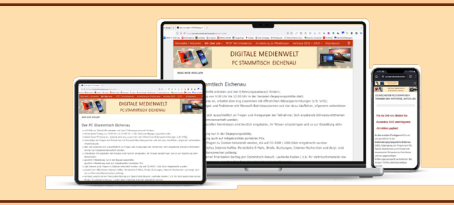

**PC STAMMTISCH EICHENAU** C STAMMTISCH EICHENAU | **PC Backup** 

### **Um ein komplette Sicherung zu erstellen:**

- Alle Ordner des Smartphones auswählen, **kopieren** und in das Zielverzeichnis auf dem PC **einfügen** (⛔ *ausschneiden löscht die Daten auf dem Smartphone*)
- Wenn vorhanden, für die microSD-Karte den Vorgang wiederholen

### **"Interessante" Speicherorte auf dem Smartphone:**

- Aufgenommene Fotos und Videos: Im Verzeichnis *DCIM/Camera* je nach Einstellung im internen Speicher oder auf der microSD-Karte
- WhatsApp Bilder: Im internen Speicher im Verzeichnis *Android\media\com.whatsapp\WhatsApp\Media\WhatsApp Images*
- WhatsApp Videos: Im internen Speicher im Verzeichnis *Android\media\com.whatsapp\WhatsApp\Media\WhatsApp Video*

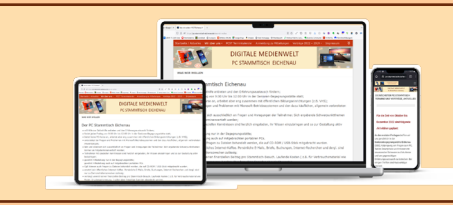

## **DIGITALE MEDIENWELT MYPhoneExplorer**

### **Das ultimative Verwaltungsprogramm für Android-Smartphones!**

- PC-Programm und Android-App sind Freeware = kostenlos
- Überträgt die Daten zwischen PC und Smartphone ausschließlich lokal (*keine Cloud*)
- Unterstützt die Verbindung zwischen PC und Smartphone über
	- USB-Kabel
	- WLAN
	- Bluetooth
- Bietet komfortable Backup-, Synchronisations- und Verwaltungsfunktionen

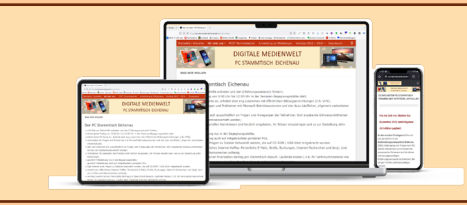

## **DIGITALE MEDIENWELT MyPhoneExplorer**

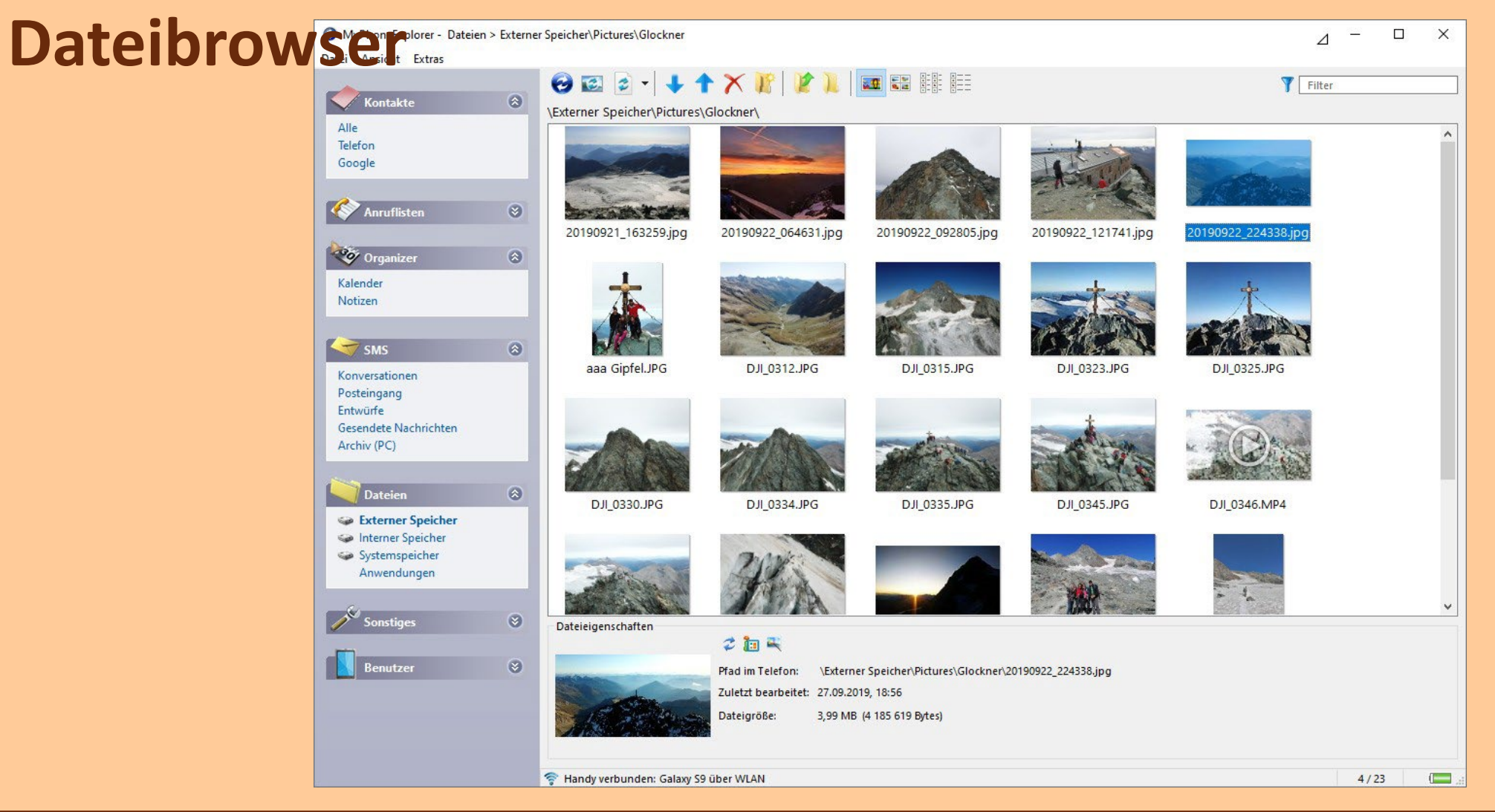

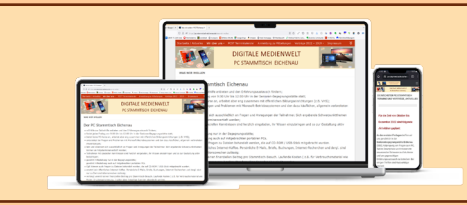

## **DIGITALE MEDIENWELT MyPhoneExplorer**

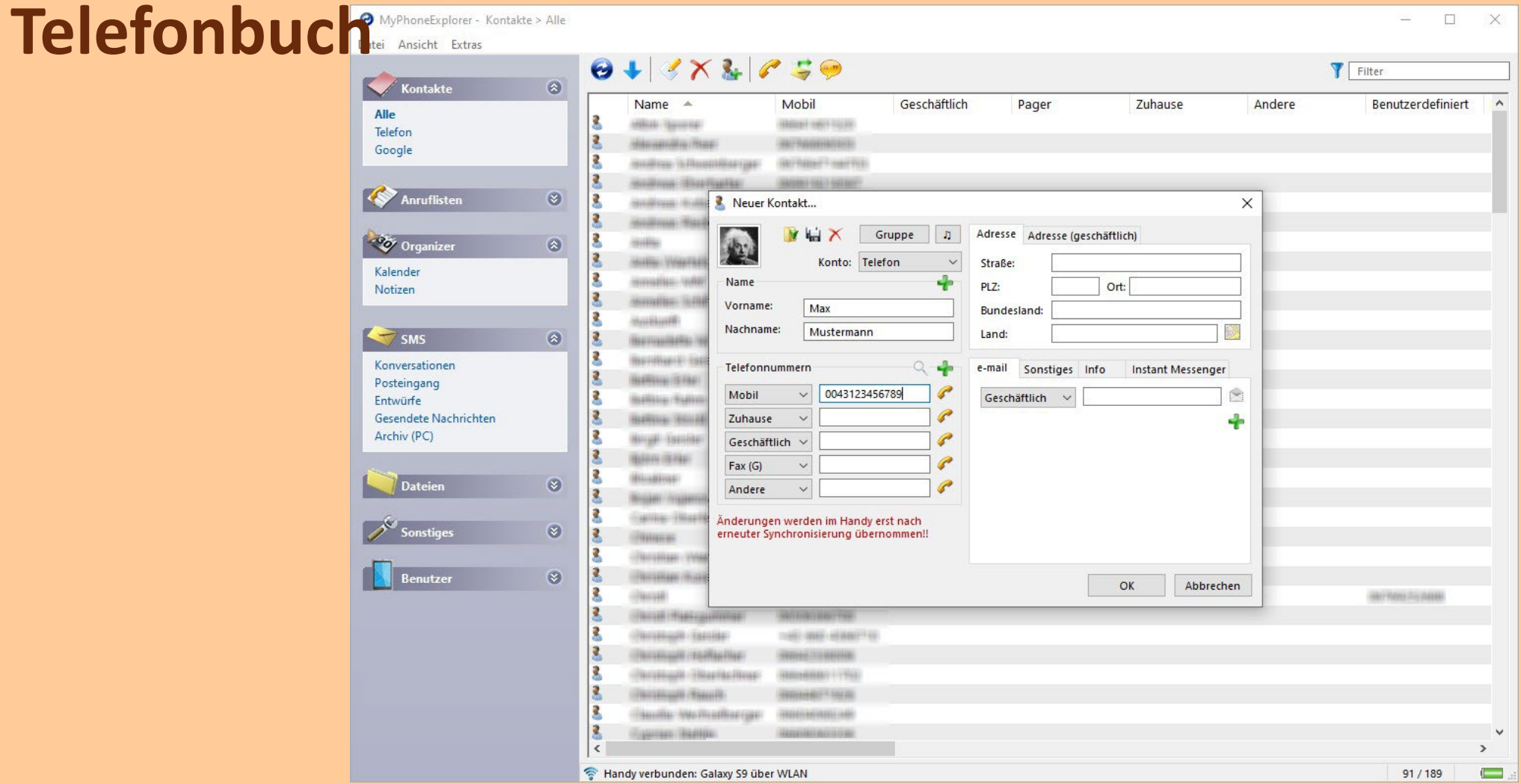

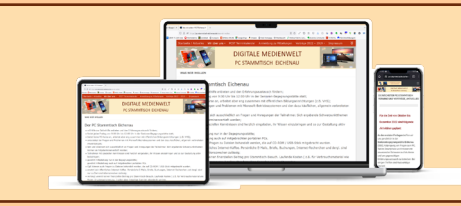

## **DIGITALE MEDIENWELT MyPhoneExplorer**

### **Kalender**

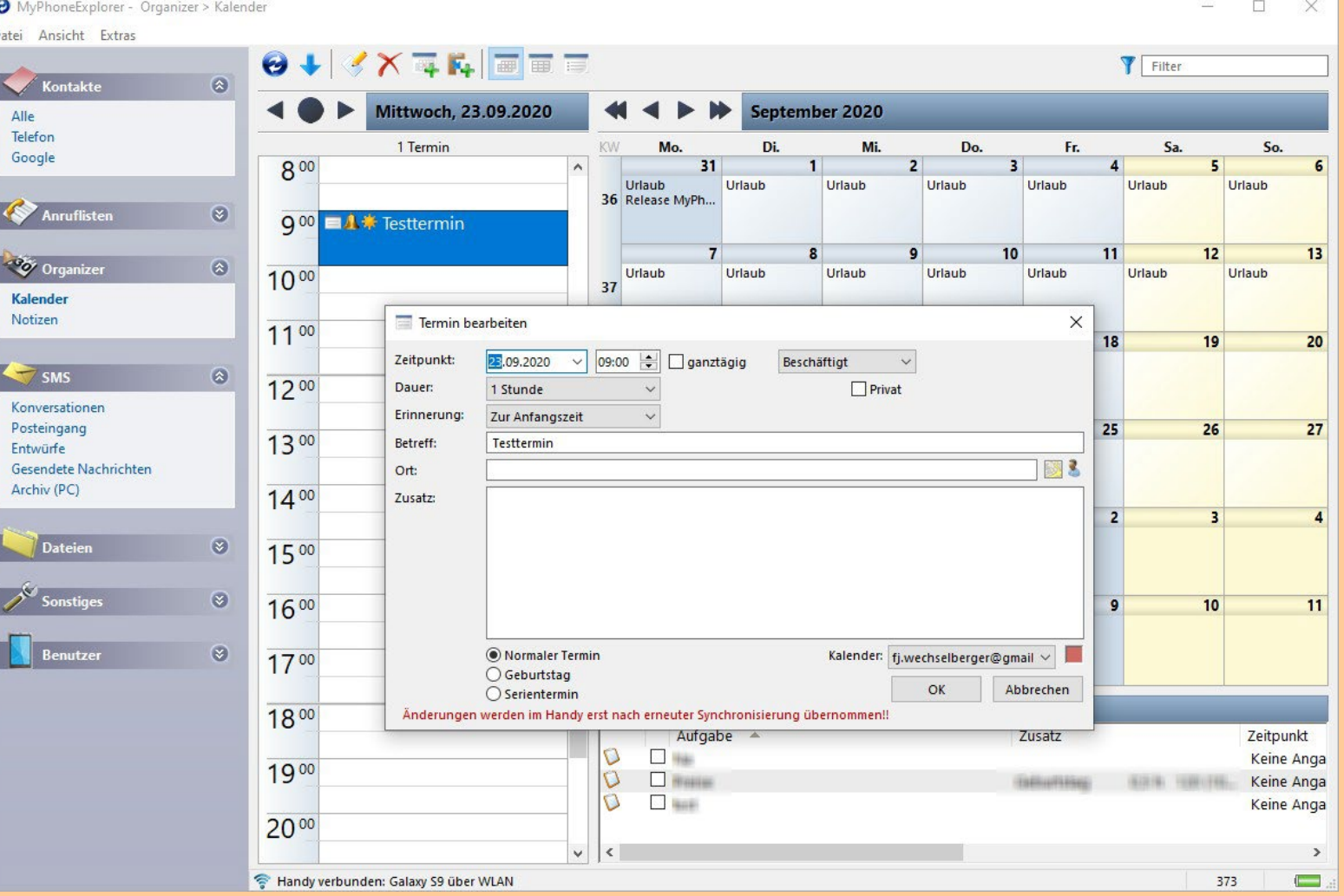

20.01.2023 Smartphone Backup 29

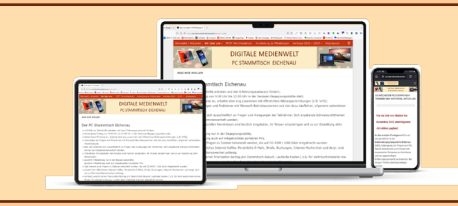

## **DIGITALE MEDIENWELT MyPhoneExplorer**

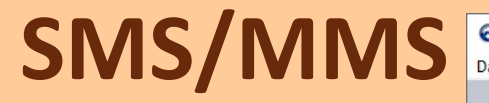

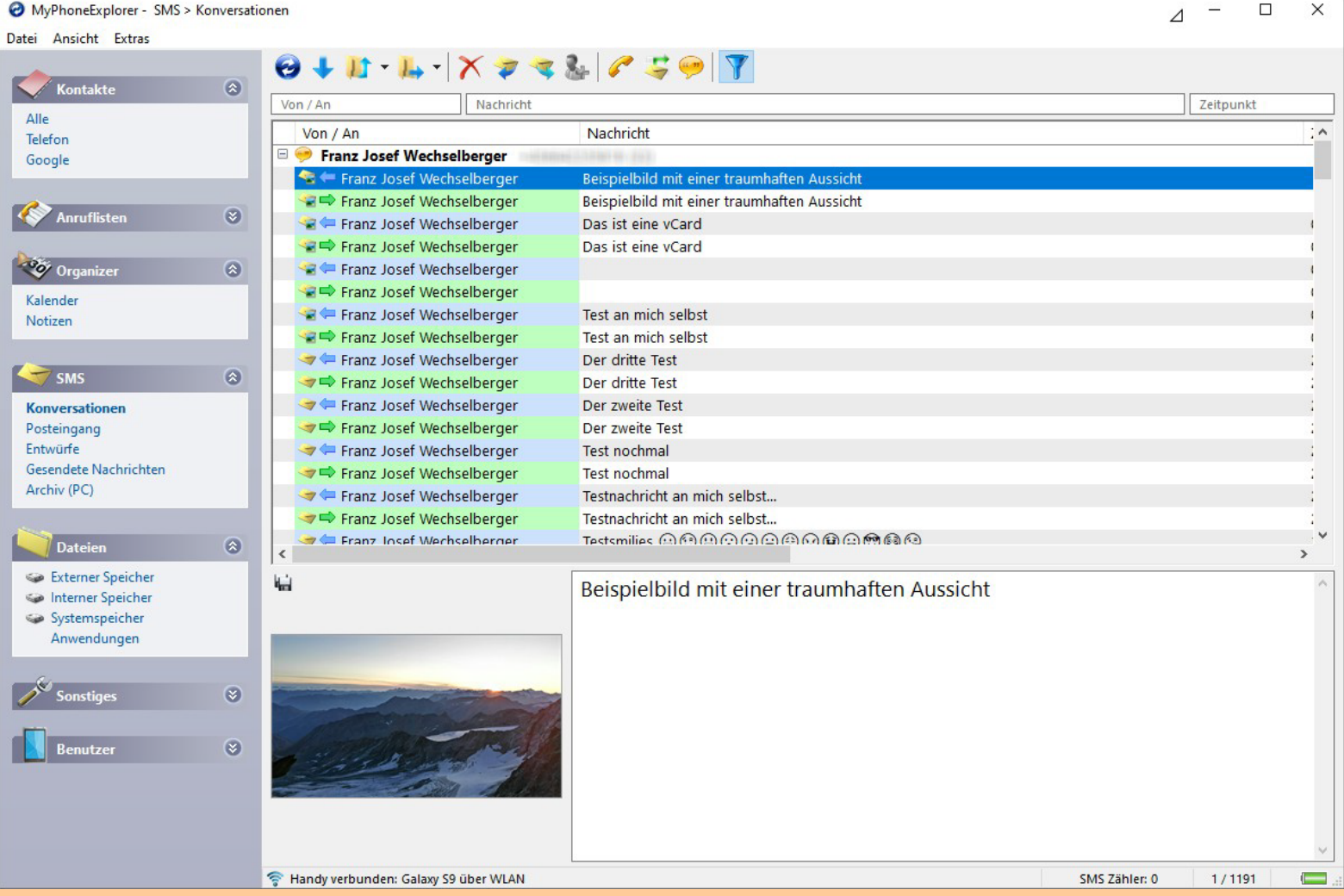

### and 20.01.2023 **Smartphone Backup** 30 Smartphone Backup 30 Smartphone Backup 30 Smartphone Backup 30 Smart 20.01.2023

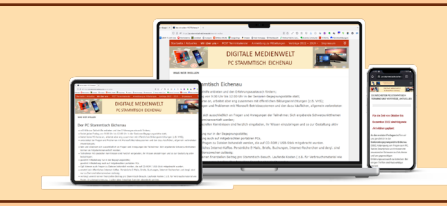

## **DIGITALE MEDIENWELT MYPhoneExplorer**

### **Datensynchronisation**

Oft müssen die Daten (z.B. Termine, Kontakte und Aufgaben) aus verschiedenen Quellen synchron gehalten werden. Aus diesem Grund kann MyPhoneExplorer die Daten des Handys auch gleich mit den meisten gängigen PIM-Anwendungen synchronisieren.

Unterstützt wird unter anderem:

- Microsoft Outlook
- Thunderbird
- vCard bzw. iCal-Datei
- interne Sync-Datenbank (um z.B. mehrere Handys synchron zu halten)

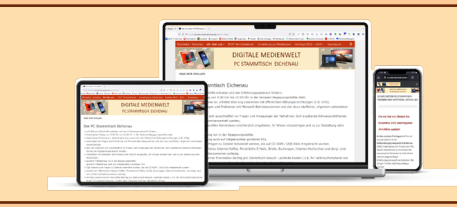

## **DIGITALE MEDIENWELT MYPhoneExplorer**

### **Weitere Funktionen**

- SMS Versand direkt vom PC aus
- Gespräche am PC annehmen und Anruffunktionen steuern
- Benachrichtigungen am PC einsehen
- Komfortabler Backup-Assistent
- Foto-Sync: Mit einem Klick die Fotos vom Handy auf den PC sichern
- Datei-Sync: Ganze Verzeichnisstrukturen mit dem PC synchron halten
- Bildschirm des Handys auf den PC spiegeln, via USB-Kabel kann das Smartphone auch direkt gesteuert werden
- Texteingabe: Verwenden Sie Ihre PC-Tastatur um Texte auf dem Handy abzutippen
- Zugriff auf die Zwischenablage des Handys

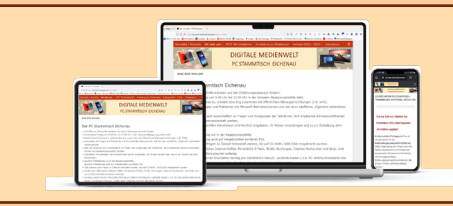

## **DIGITALE MEDIENWELT NEINE MEINE Empfehlung**

- Automatische Sicherung mit *Google One-Back-up* inklusive *Google Fotos* aktivieren
- Sofern ausreichend *OneDrive* oder *Dropbox*-Speicherplatz verfügbar (kostenpflichtig), die Fotos in diese Cloudspeicher sichern (auch zusätzlich zu *Google Fotos möglich*) >> Verarbeitung am PC ist komfortabler
- Sofern keine grundsätzlichen Bedenken gegen "Daten in der Cloud" bestehen, Kalender, Kontakte und Aufgaben des Google-Kontos verwenden
- WhatsApp: Sicherung der Chats auf *den Google-Speicher* >> ermöglicht u.a. "Umzug" auf ein neues Smartphone
- Sicherung direkt auf einen USB-Stick nur wenn kein PC verfügbar ist
- Mit MyPhoneExplorer
	- Synchronisation von Kalender, Kontakte und Aufgaben als Alternative zur Variante mit Google
	- Sichern und / oder Synchronisation des kompletten Speichers mit dem PC